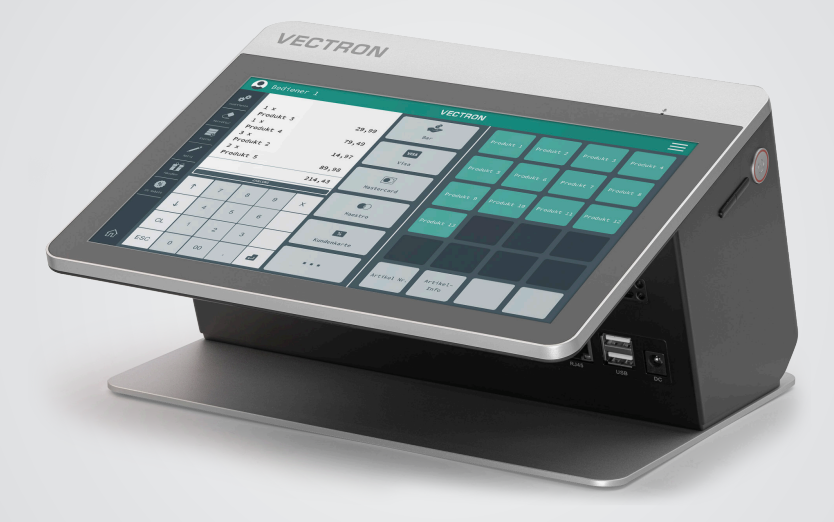

# **VECTRON**

**Manuel utilisateur**

POS Life

#### **YOUR VECTRON DEALER:**

# **Inhalt**

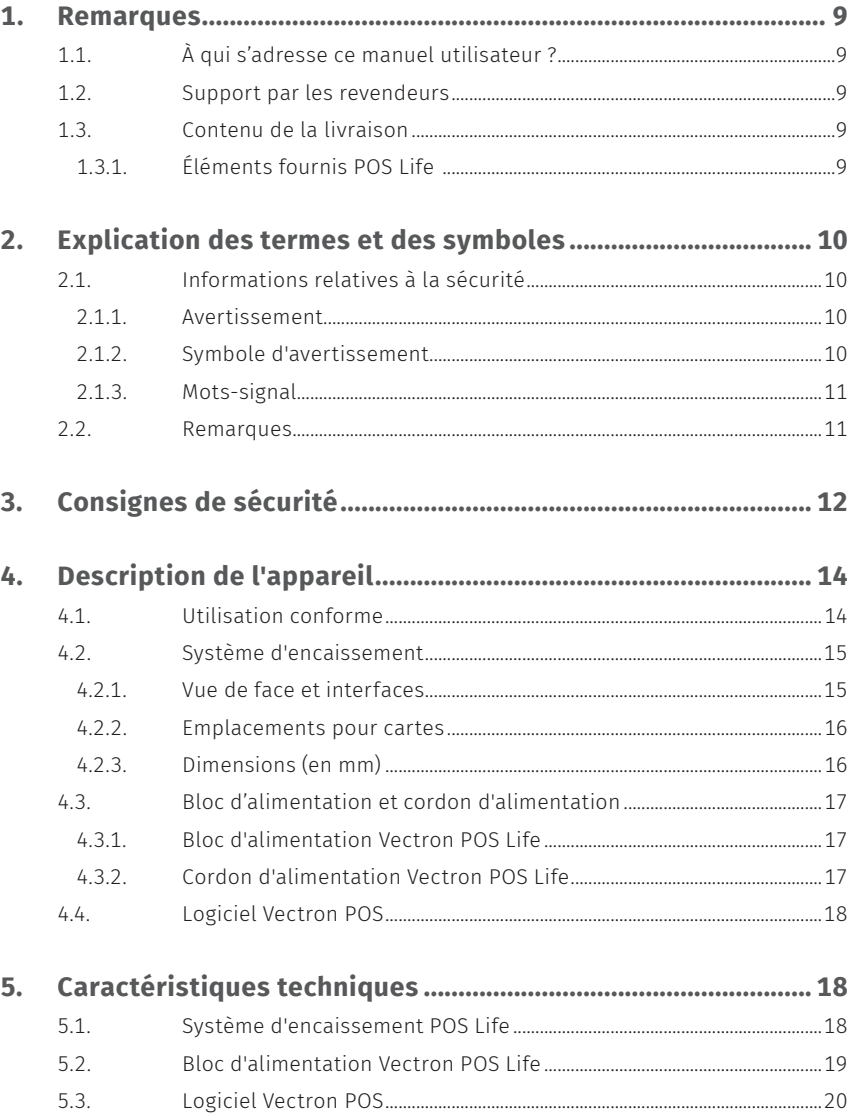

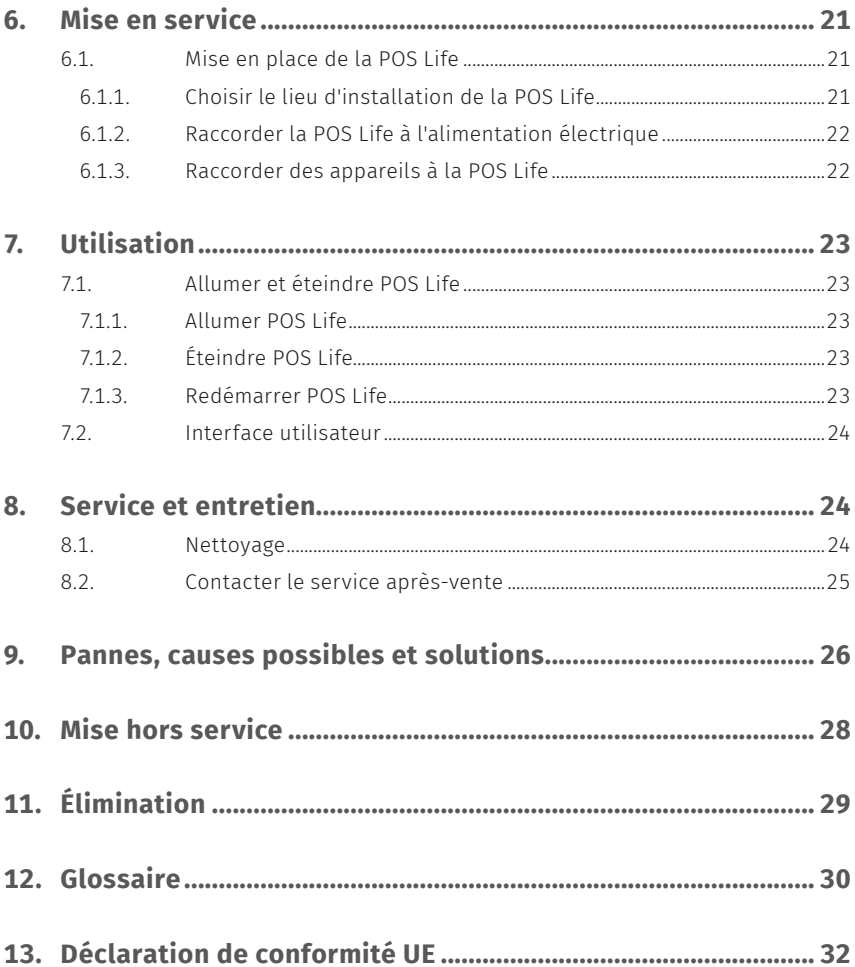

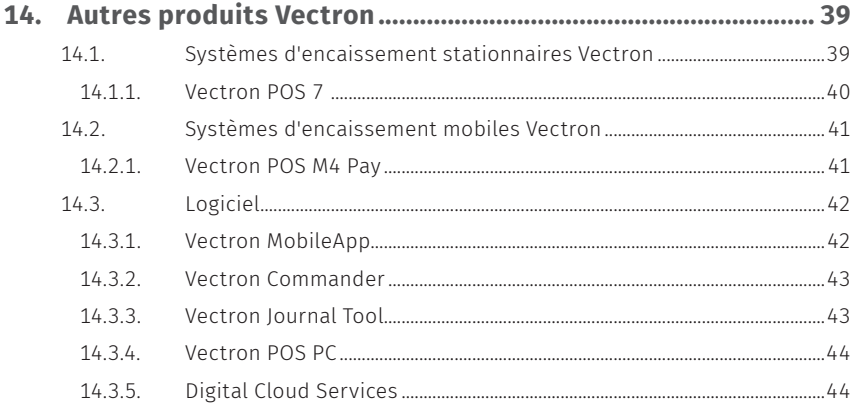

© Vectron Systems AG | Edition 06/24 | Sous réserve d'erreur et de modification technique. 7

#### **MANUEL UTILISATEUR** POS Life

## **1. Remarques**

Le présent manuel utilisateur fait partie intégrante de la Vectron POS Life. Lisez entièrement cette documentation et en particulier le chapitre « Consignes de sécurité » avant de commencer à utiliser le produit. Conservez la documentation de sorte que tous les opérateurs y aient accès à tout moment. Si vous transmettez le produit à des tiers, joignez toujours la documentation.

### **1.1. À qui s'adresse ce manuel utilisateur ?**

Utilisateurs finaux de la Vectron POS Life et revendeurs Vectron.

### **1.2. Support par les revendeurs**

Votre revendeur Vectron a programmé la POS Life pour vous et il est votre interlocuteur pour toutes les questions relatives à la programmation. En cas de besoin, il vous assistera pour la mise en service et vous aidera à vous familiariser avec votre système d'encaissement.

### **1.3. Contenu de la livraison**

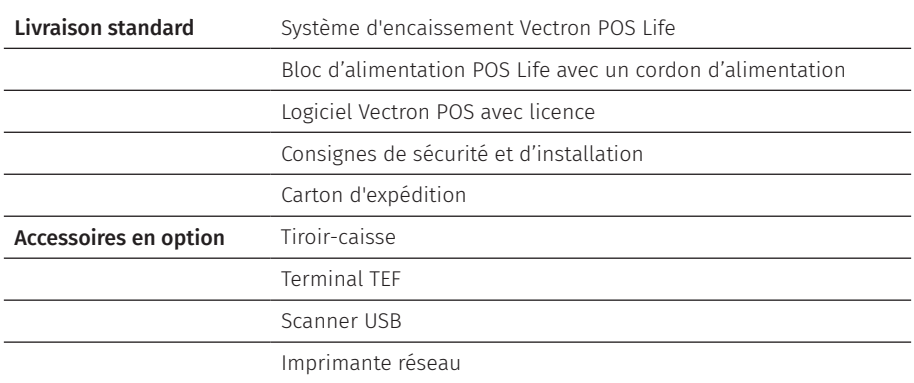

#### **1.3.1. Éléments fournis POS Life**

## **2. Explication des termes et des symboles**

## **2.1. Informations relatives à la sécurité**

Ce manuel contient des consignes préliminaires de sécurité et des avertissements relatifs à votre système d'encaissement POS Life.

### **2.1.1. Avertissement**

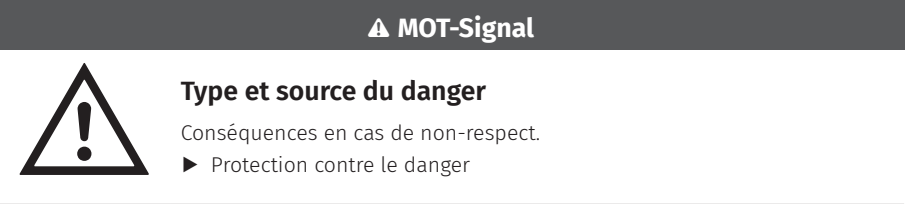

#### **2.1.2. Symbole d'avertissement**

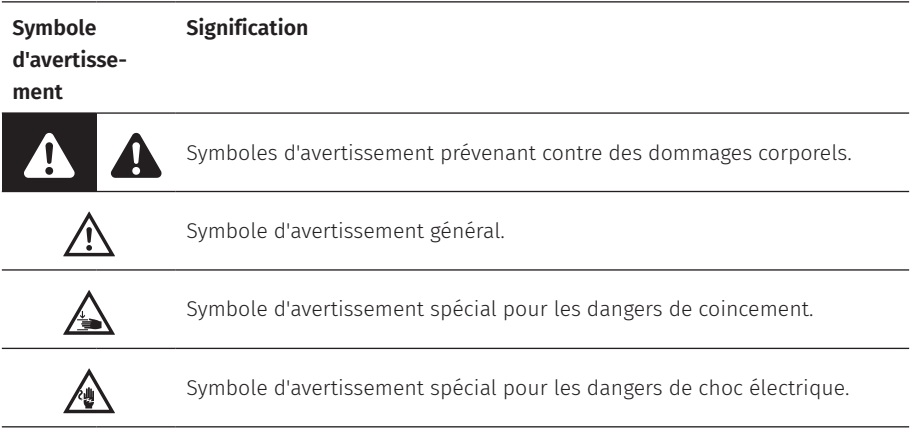

### **2.1.3. Mots-signal**

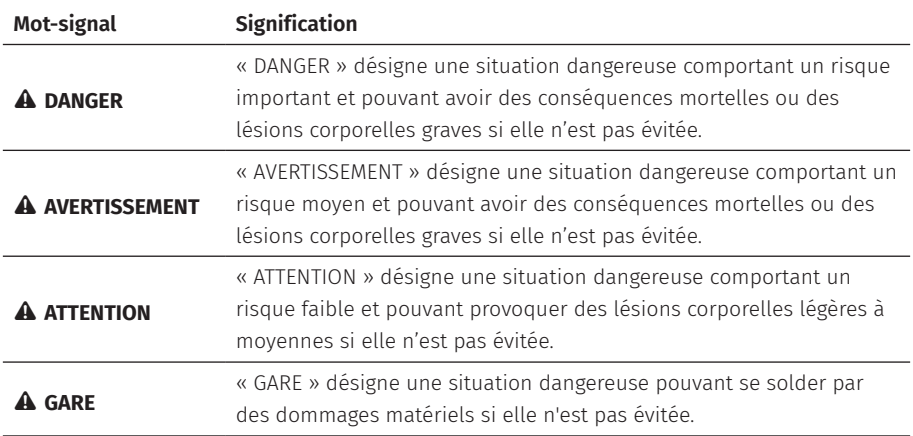

### **2.2. Remarques**

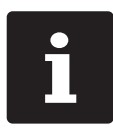

Le symbole d'information indique des références à des informations pouvant être utiles lors de l'utilisation de votre POS Life.

## **3. Consignes de sécurité**

#### A **DANGER**

#### **Choc électrique mortel dû à des composants endommagés du système d'encaissement**

- A En cas de dommages, déconnectez le câble d'alimentation du réseau électrique.
- A Adressez-vous à votre revendeur Vectron si des composants du système d'encaissement sont endommagés.

#### **Risque d'endommagement des composants du système d'encaissement en cas d'utilisation d'accessoires non compatibles**

L'utilisation d'accessoires non compatibles ou bien contrefaits peut endommager votre appareil et présenter un risque potentiel d'incendie et/ou d'explosion. Il peut en résulter des blessures graves ou d'autres risques graves pour la santé.

A N'utilisez que des accessoires originaux de Vectron.

#### A **ATTENTION**

#### **Risque d'endommagement des composants du système d'encaissement par des tensions ou des courants trop élevés**

- A Utilisez une prise électrique mise à la terre dont la tension alternative se situe entre 110 et 240 volts.
- A Utilisez des sources de tension électrique protégées par un disjoncteur différentiel.

#### **Fonction du port RJ11**

A Utilisez le port RJ11 uniquement pour les tiroirs-caisses et non pour le réseau de télécommunications.

#### A **ATTENTION**

#### **Dysfonctionnements dus à une programmation erronée**

- A Ne modifiez la programmation que si vous êtes absolument sûr des effets qui en résultent.
- A Protégez la programmation et les fonctions du programme par des mots de passe.
- $\triangleright$  Votre revendeur Vectron vous aidera si vous avez des questions sur la programmation ou programmera votre système d'encaissement selon vos souhaits.
- A Le système d'encaissement est livré avec une licence Windows 10 IoT Enterprise 2019 LTSC. En notre qualité de fabricant de ce système d'encaissement, nous ne pouvons en garantir le parfait fonctionnement que dans l'état dans lequel celui-ci se présente à sa livraison. L'installation de logiciels supplémentaires augmente toujours le risque de dysfonctionnements. Nous vous recommandons vivement de faire installer vos logiciels exclusivement par votre revendeur Vectron.

#### **Risque d'endommagement de l'écran tactile par des objets impropres**

A N'utilisez l'écran tactile qu'avec vos doigts ou les stylets tactiles prévus à cet effet.

#### **Effet de brûlure d'écran dû au contenu statique de l'image**

Des ombres d'image peuvent rester visibles en permanence sur l'écran en raison du contenu statique de l'image.

- A Veuillez configurer votre économiseur d'écran.
- $\triangleright$  Votre revendeur Vectron vous aidera si vous avez des questions sur la programmation ou programmera votre système d'encaissement selon vos souhaits.

#### **Des détergents trop agressifs peuvent endommager la surface du boîtier**

- A Pour le nettoyage, n'utilisez pas de poudre à récurer ni de détergent contenant des solvants.
- A Si nécessaire, nettoyez la surface du boîtier des appareils avec un chiffon doux non pelucheux. Si elle est très sale, vous pouvez humidifier légèrement le chiffon avec de l'eau ou un détergent doux sans résidu.

#### **Endommagement de composants du système d'encaissement en raison du transport dans des emballages inappropriés**

A Pour l'expédition, emballez les composants du système d'encaissement dans leur emballage d'origine.

# **4. Description de l'appareil**

### **4.1. Utilisation conforme**

- ▶ La POS Life est un système d'encaissement stationnaire pour le traitement de processus de commande et de paiement.
- ▶ La POS Life peut être utilisée dans les conditions environnementales définies au chapitre 5 « Caractéristiques techniques » à la page 18.
- ▶ Pour le fonctionnement de la POS Life, seuls des accessoires originaux de Vectron ou des accessoires agréés par Vectron Systems AG peuvent être utilisés.
- ▶ Vectron Systems AG n'est pas responsable des dommages ou blessures causés par une utilisation non conforme.
- X L'utilisateur de la POS Life est responsable de l'enregistrement et de la sauvegarde des données générées avec la POS Life.
- X L'utilisateur de la POS Life est responsable du traitement des données conformément aux exigences légales.

## **4.2. Système d'encaissement**

#### **4.2.1. Vue de face et interfaces**

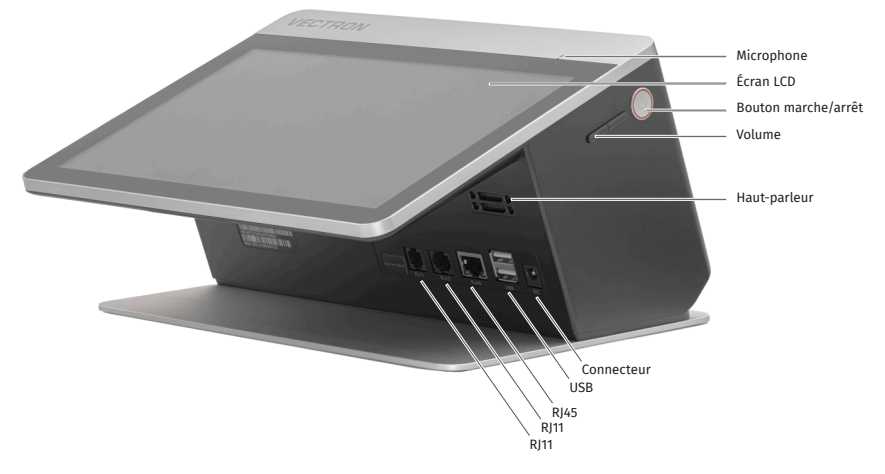

Fig. 1 : Vue de face POS Life

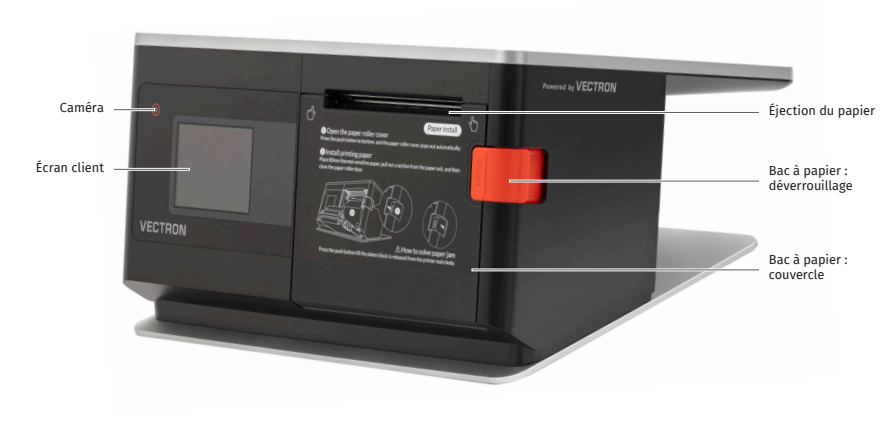

#### **Vue de dos**

Fig. 2 : Vue de dos POS Life avec pied

**MANUEL UTILISATEUR** POS Life

#### **4.2.2. Emplacements pour cartes**

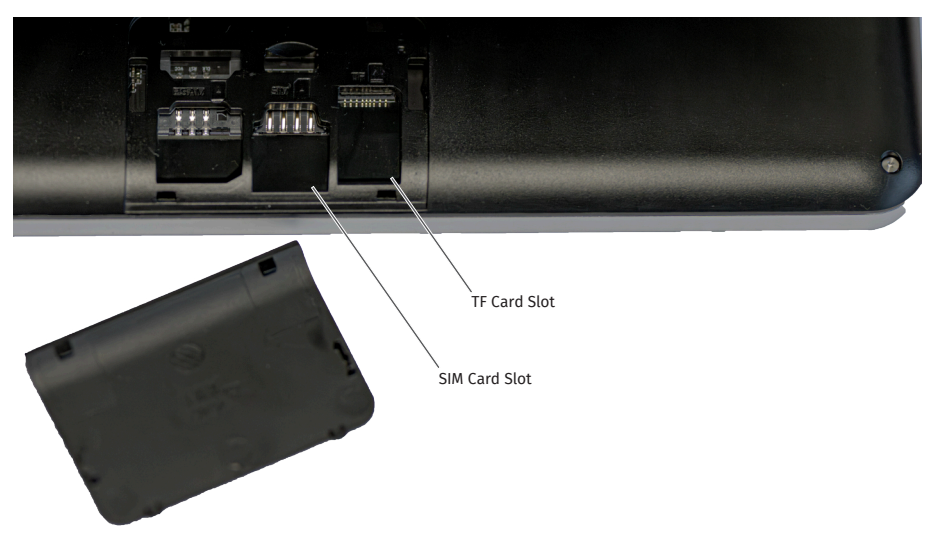

Fig. 3 : Emplacements pour cartes sous la partie avant du boîtier de l'écran

### **4.2.3. Dimensions (en mm)**

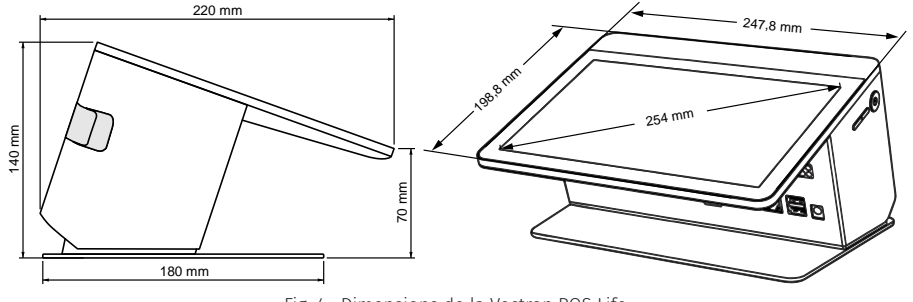

Fig. 4 : Dimensions de la Vectron POS Life

### **4.3. Bloc d'alimentation et cordon d'alimentation**

#### **4.3.1. Bloc d'alimentation Vectron POS Life**

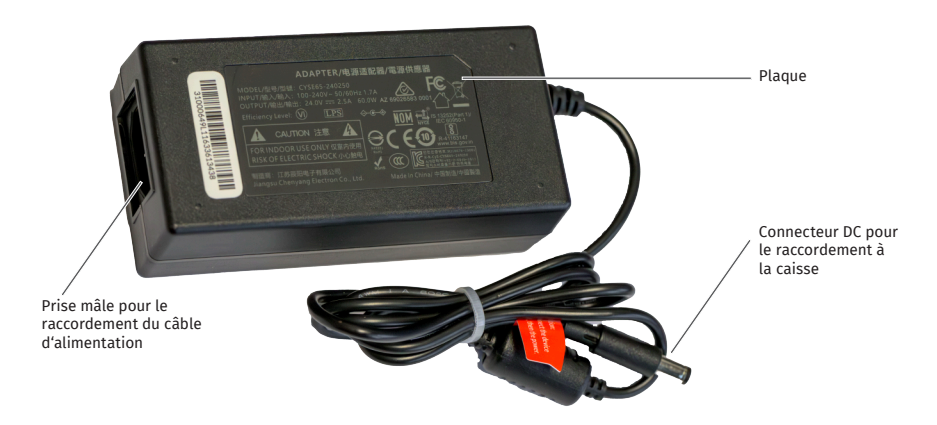

Fig. 5 : Bloc d'alimentation Vectron POS Life, 90 watts

#### **4.3.2. Cordon d'alimentation Vectron POS Life**

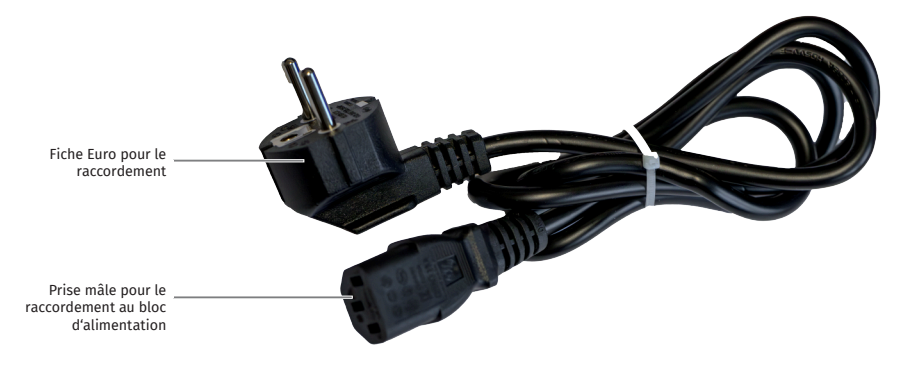

Fig. 6 : Cordon d'alimentation

### **4.4. Logiciel Vectron POS**

Les fonctions pouvant être utilisées avec le logiciel Vectron POS installé dépendent de la version du logiciel utilisé et de la programmation.

Votre revendeur Vectron peut répondre à vos questions sur la programmation ou programmer le système d'encaissement selon vos souhaits.

## **5. Caractéristiques techniques**

### **5.1. Système d'encaissement POS Life**

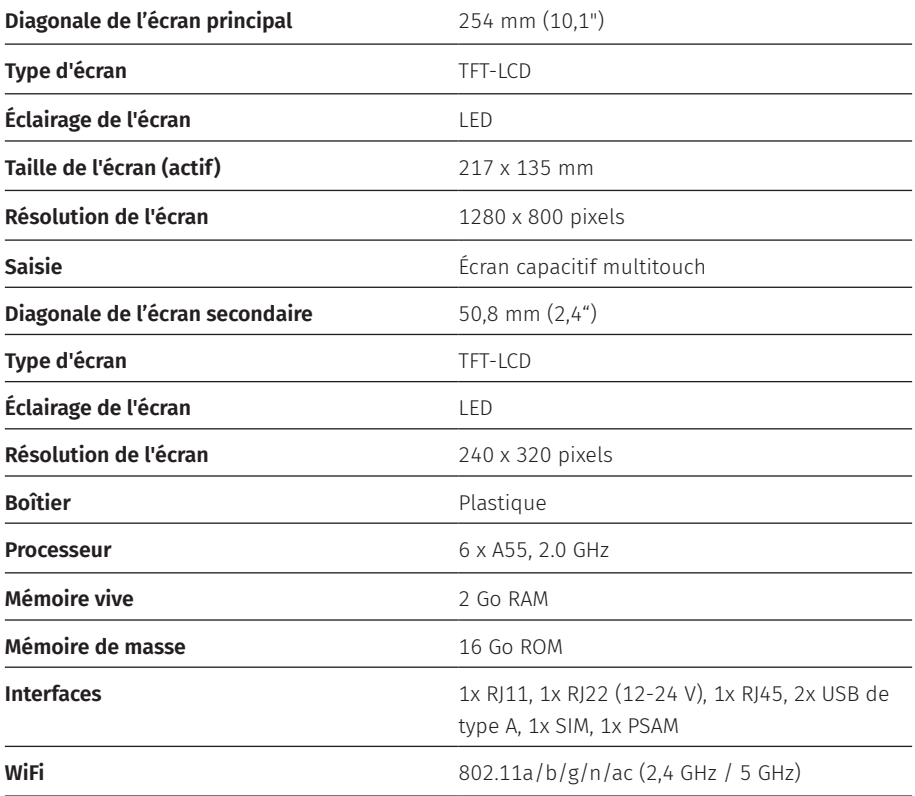

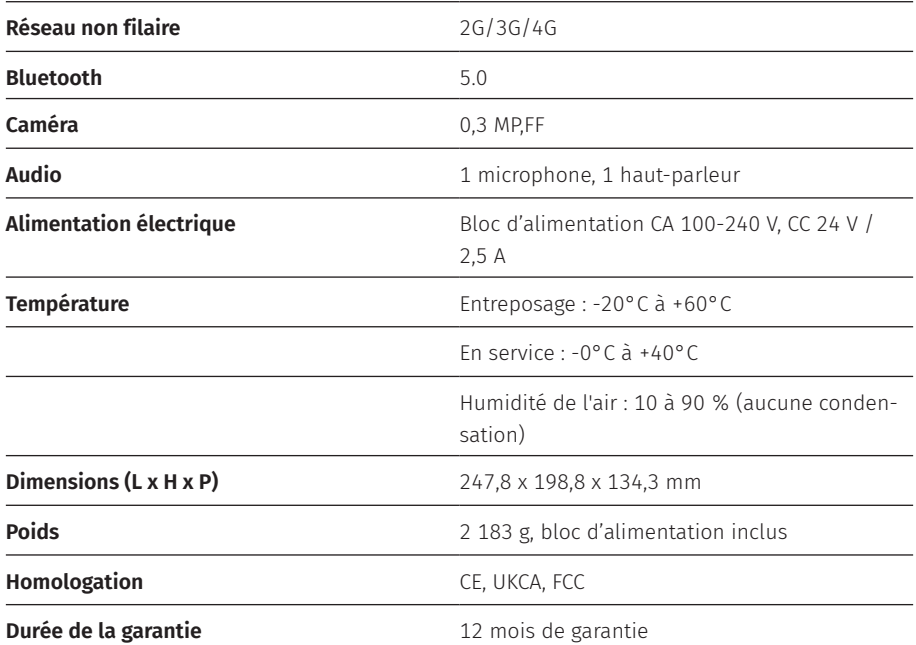

## **5.2. Bloc d'alimentation Vectron POS Life**

**Caractéristiques du bloc d'alimentation Vectron POS Life**

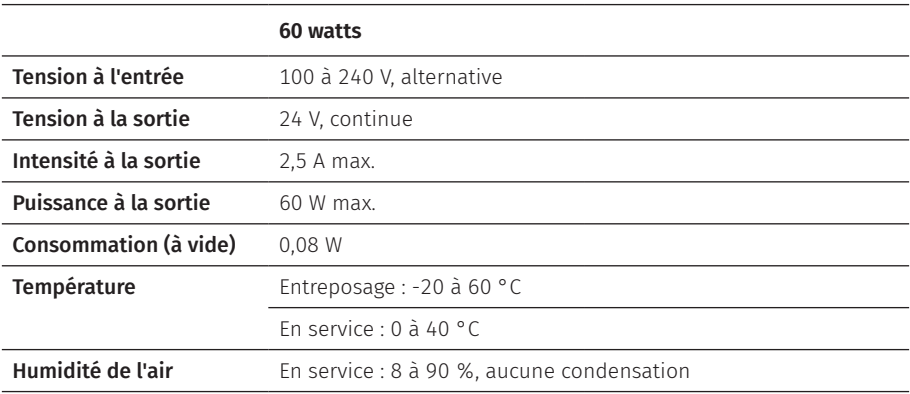

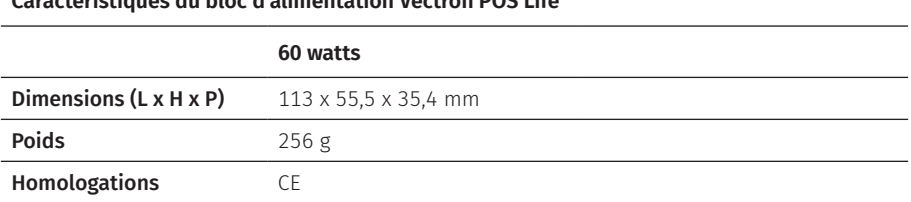

#### **Caractéristiques du bloc d'alimentation Vectron POS Life**

## **5.3. Logiciel Vectron POS**

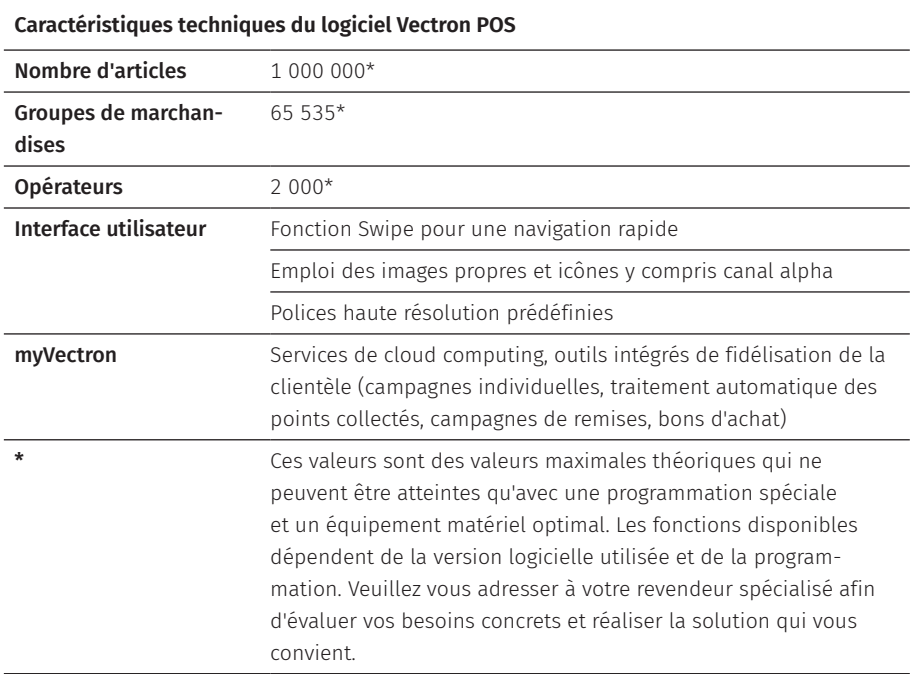

## **6. Mise en service**

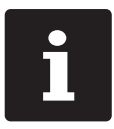

Votre revendeur Vectron a programmé pour vous la POS Life. En cas de besoin, il vous assistera pour la mise en service et vous aidera à vous familiariser avec votre système d'encaissement.

### **6.1. Mise en place de la POS Life**

#### **6.1.1. Choisir le lieu d'installation de la POS Life**

- ▶ Placez la POS Life dans une pièce bien ventilée où la température est comprise entre  $0$  et 40 °C.
- $\blacktriangleright$  La POS Life ne doit jamais être couverte pendant le fonctionnement.
- ▶ Choisissez l'emplacement de manière à ce que la POS Life ne soit pas exposée à la lumière directe du soleil.
- ▶ Placez la POS Life sur une surface stable, plane et suffisamment grande.
- X Assurez-vous qu'aucun liquide ne peut s'écouler sur la POS Life, le bloc d'alimentation ou le cordon d'alimentation.
- $\triangleright$  Posez les câbles de manière à ce qu'ils ne soient pas soumis à des tensions.
- $\triangleright$  Posez les câbles de façon à ce que personne ne puisse trébucher sur ceux-ci.
- ▶ Après un stockage en dehors de la température de fonctionnement, la POS Life doit être acclimatée pendant 24 heures avant de pouvoir être mise en service.

#### **6.1.2. Raccorder la POS Life à l'alimentation électrique**

#### A **DANGER**

#### **Danger de trébuchement et d'endommagement de l'appareil en raison de câbles posés de manière non protégée.**

- A Posez les câbles de l'appareil de façon à ce qu'ils ne soient pas une source de danger !
- A Assurez-vous de poser les câbles de manière à ce qu'ils ne soient pas soumis à une traction.

#### A **ATTENTION**

#### **Risque d'endommagement des composants du système d'encaissement par des tensions ou des courants trop élevés**

- A Utilisez une prise secteur reliée à la terre délivrant une tension alternative entre 110 et 240 volts.
- A Utilisez des sources de tension électrique protégées par un disjoncteur différentiel.
- $\triangleright$  Branchez la fiche du cordon d'alimentation dans une prise électrique.

#### **6.1.3. Raccorder des appareils à la POS Life**

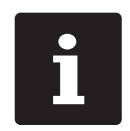

Votre revendeur Vectron vous informera sur les périphériques disponibles.

## **7. Utilisation**

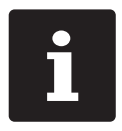

les boutons pouvant être représentés sous forme d'éléments graphiques<br>et mentionnés dans cette section sont illustrés im Kapitel 13. "Icons" auf<br>Seite <?>. et mentionnés dans cette section sont illustrés im Kapitel 13. "Icons" auf Seite <?>.

### **7.1. Allumer et éteindre POS Life**

#### **7.1.1. Allumer POS Life**

Si la POS Life a été mise en marche comme décrit im Kapitel 6 . Mise en service d'auf Seite 21, vous pouvez alors allumer le système d'encaissement.

▶ Appuyez sur le bouton marche/arrêt pour allumer la POS Life.

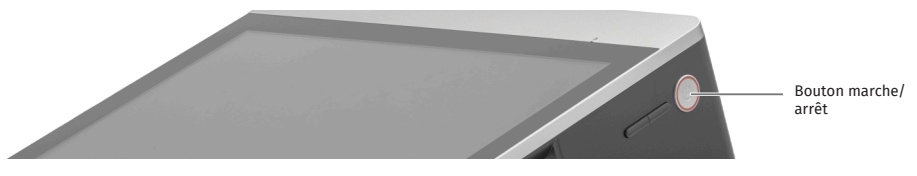

Fig. 7 : Allumer/éteindre POS Life

### **7.1.2. Éteindre POS Life**

▶ Appuyez sur le bouton marche/arrêt pour éteindre la POS Life.

#### **7.1.3. Redémarrer POS Life**

- ▶ Appuyez brièvement sur le bouton marche/arrêt pour éteindre la POS Life.
- $\blacktriangleright$  Attendez environ 10 secondes.
- ▶ Appuyez brièvement sur le bouton marche/arrêt pour allumer la POS Life.

### **7.2. Interface utilisateur**

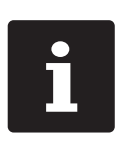

La programmation et la configuration de votre système d'encaissement peuvent différer considérablement en fonction de la programmation effectuée. Votre revendeur Vectron a programmé la POS Life pour vous et il est votre

interlocuteur pour toutes les questions relatives à l'utilisation et à la programmation.

Après avoir mis en service et allumé la POS Life, votre système d'encaissement est prêt pour la saisie de données.

#### A **ATTENTION**

#### **Endommagement de l'écran tactile par contact avec des objets inappropriés.**

A N'utilisez l'écran tactile qu'avec vos doigts ou les stylets tactiles prévus à cet effet.

## **8. Service et entretien**

### **8.1. Nettoyage**

#### A **DANGER**

#### **Choc électrique mortel dû à la pénétration de liquides.**

- A Ne pas ouvrir la Vectron POS Life et le bloc d'alimentation.
- A Avant des mesures de nettoyage, mettez hors tension la POS Life comme décrit im Kapitel 10 "Mise hors service" auf Seite 28.

#### A **AVERTISSEMENT**

#### **Des détergents trop agressifs peuvent endommager la surface du boîtier.**

- A Pour le nettoyage, n'utilisez pas de poudre à récurer ni de détergent contenant des solvants.
- A Si nécessaire, nettoyez la surface du boîtier de l'appareil avec un chiffon doux non pelucheux. Si elle est très sale, vous pouvez humidifier légèrement le chiffon avec de l'eau ou un détergent doux sans résidu.

### **8.2. Contacter le service après-vente**

En cas de questions sur la POS Life et les périphériques ainsi que si vous avez besoin d'aide pour la configuration et le fonctionnement, votre revendeur Vectron se fera un plaisir de vous aider.

#### A **DANGER**

#### **Choc électrique mortel dû à des réparations effectuées de façon incorrecte.**

- A Certains composants peuvent encore être sous tension et se décharger en cas de contact.
- A Adressez-vous à votre revendeur Vectron si des composants du système d'encaissement sont endommagés.

## **9. Pannes, causes possibles et solutions**

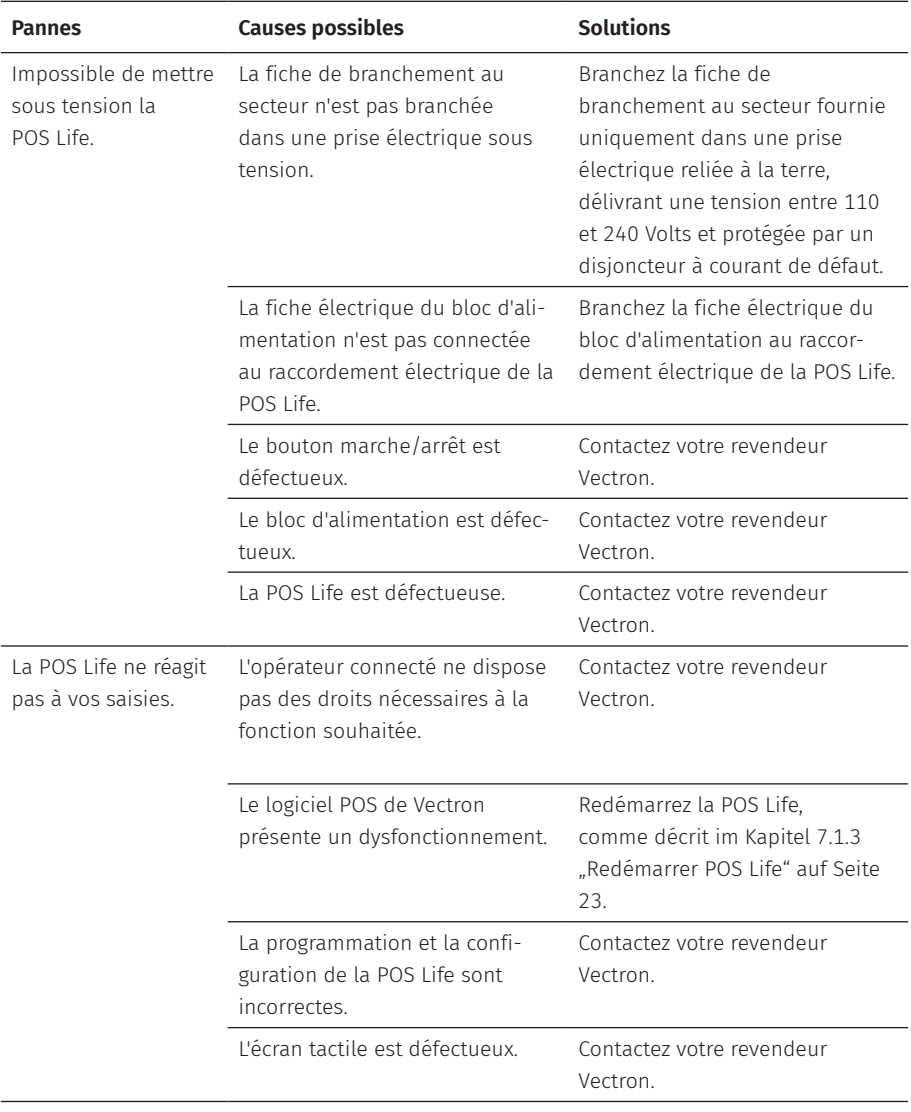

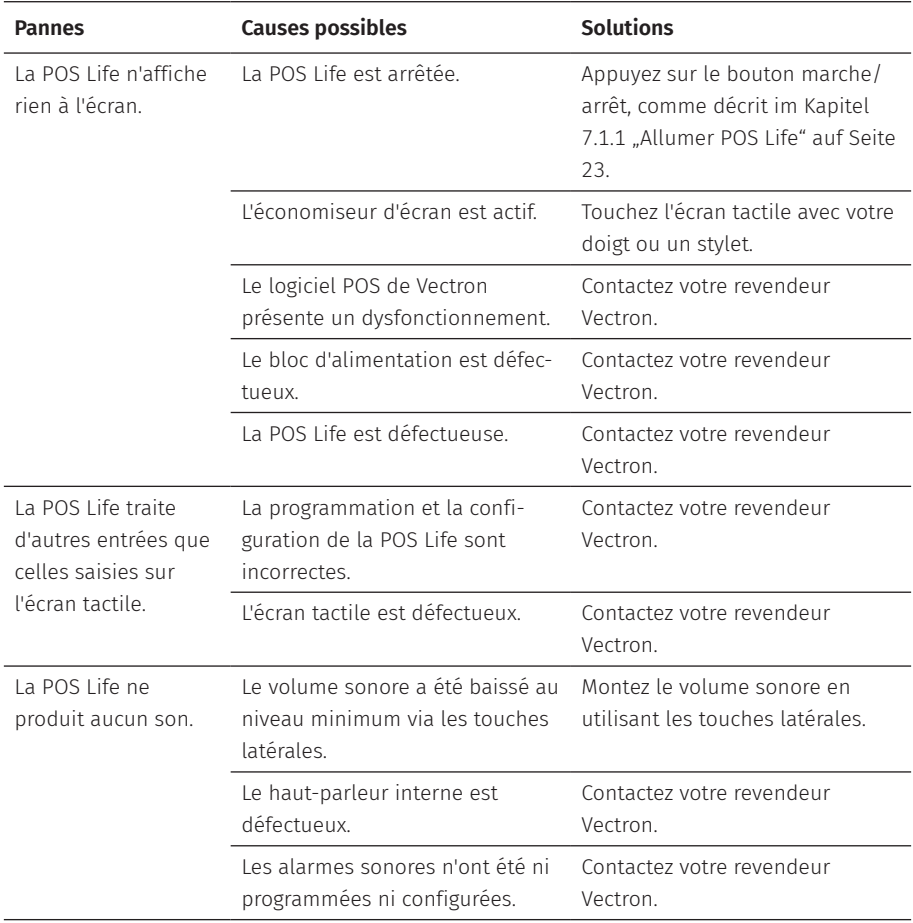

## **10. Mise hors service**

Mettez la POS Life hors service si vous n'utilisez pas le système d'encaissement pendant une longue période.

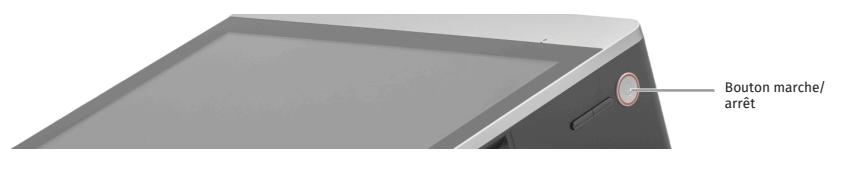

Fig. 8 : Allumer/éteindre POS Life

- $\triangleright$  Débranchez la fiche du cordon d'alimentation de la prise secteur.
- ▶ Débranchez tous les câbles raccordés à la POS Life.
- ▶ Entreposez la POS Life dans une pièce où la température est comprise entre -20 et 60 °C.

# **11. Élimination**

#### Directive 2012/19/CE (WEEE)

Les appareils électriques et électroniques usagés ne doivent pas être jetés avec les déchets domestiques. Vectron Systems AG reprend les appareils électriques et électroniques usagés fabriqués par ses soins ou pour son compte et utilisés à titre commercial. L'entreprise assure une élimination des appareils électriques et électroniques usagés conforme aux règles en la matière. L'obligation légale de reprise s'applique à des appareils mis sur le marché après le 13 août 2005. En dérogation à cette règle, Vectron Systems AG étend la reprise à tous les appareils mis en circulation depuis le 1er janvier 2004.

Renvoyez franco domicile à Vectron Systems AG les appareils électriques et électroniques usagés fabriqués par Vectron Systems AG ou pour son compte ainsi que leurs accessoires dans leur emballage d'origine, en mentionnant « Élimination d'appareils usagés ».

#### N° d'enregistrement WEEE DE 91733199

# **12. Glossaire**

Ce chapitre explique les termes utilisés en liaison avec la POS Life.

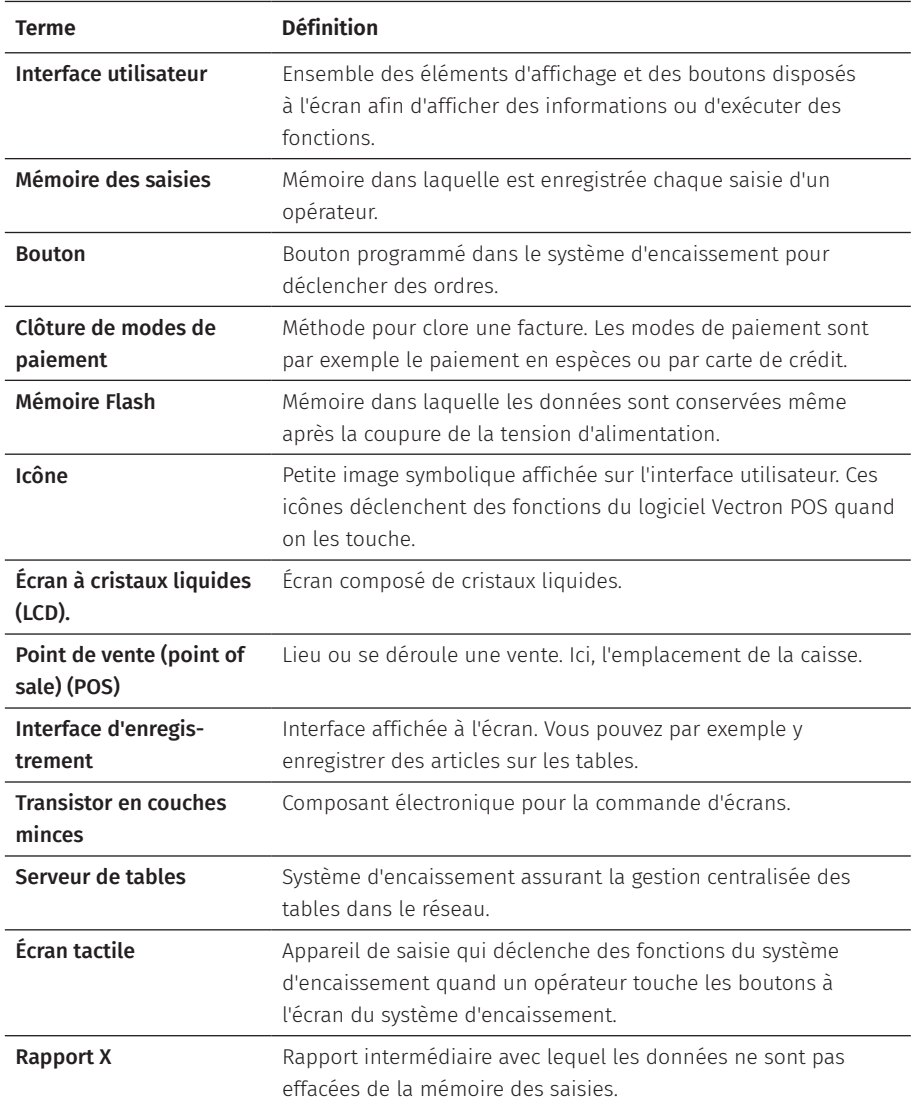

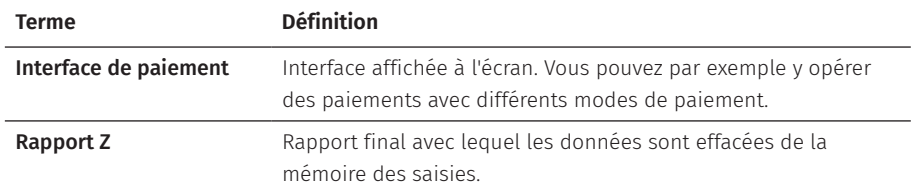

## **13. EU-Konformitätserklärung**

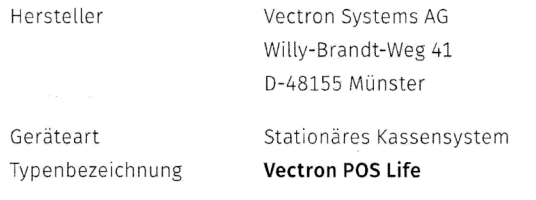

Der Hersteller erklärt, dass das oben genannte Produkt gemäß Richtlinie RED 2014/53/EU den wesentlichen Schutzanforderungen entspricht, die in den Richtlinien des Rates über elektrische und elektronische Produkte festgelegt sind. Zur Bewertung wurden die nachstehend angeführten Prüfstandards herangezogen, die unter den relevanten Richtlinien harmonisiert sind:

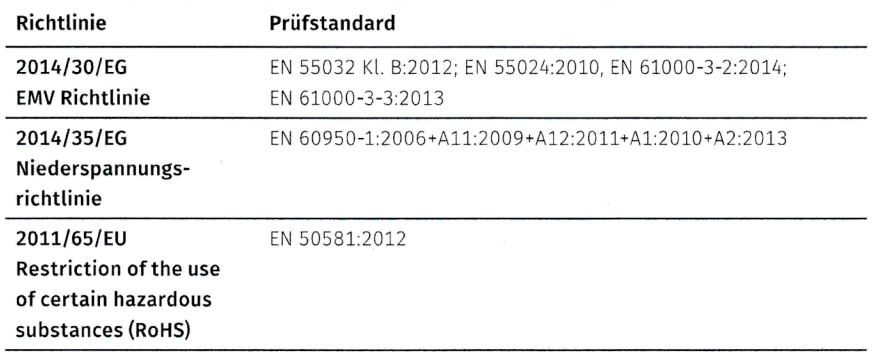

Diese Erklärung wird verantwortlich für den in der Europäischen Union ansässigen Hersteller abgegeben.

Münster, den 21.02.2024

Thomas Stümmler Vorstand

Dr. Ralf-Peter Simon Vorstand

#### **EU Declaration of Conformity for Radio Equipment Directive 2014/53/EU Services**

Imin Technology Pte LTD. hereby, declare that the essential requirements set out in the Radio Equipment Directive 2014/53/EU Services have been fully fulfilled on our product with indication below:

Product Name: POS Device Model: **I22T01** 

Brand Name: **imin** 

Address: 11 Bishan Street 21, #03-05 Bosch Building, Singapore 573943

That the equipment is in conformity with the following relevant Union harmonisation legislation:

 Directive 2014/53/EU relating to radio and that the equipment is in conformity with the following harmonised standards and/or other normative documents or technical peciticstions:

- ETSI EN 301 489-1 V2.2.3:2019;
- ETSI EN 301 489-3 V2.1.1:2019:
- $\bullet$  ETSI EN 301 489-17 V3.2.4:2020;
- ETSI EN 301 489-19 V2.1.1:2019
- ETSI EN 301 489-52 V1.2.1:2021:
- EN 55032:2015+A11:2020+A1:2020:
- $\bullet$  EN 55035:2017+A11:2020;
- EN IEC 61000-3-2:2019+A1:2021:
- EN 61000-3-3:2013+A1:2019:
- $\bullet$  ETSI EN 300 328 V2.2.2:2019;
- ETSI EN 301 893 V2.1.1:2017:
- ETSI EN 300 440 V2.2.1:2018:
- ETSI EN 301 511 V12.5.1:2017
- ETSI EN 301 908-1 V15.1.1:2021;
- ETSI EN 301 908-2 V13.1.1:2020;
- $\bullet$  ETSI EN 301 908-13 V13.2.1:2022;
- ETSI EN 300 330 V2.2.1:2017:
- ETSI EN 303 413 V1.2.1:2021:
- EN IEC 62311:2020:
- EN IEC 62368-1:2014+A11:2017:

#### **MANUEL UTILISATEUR** POS Life

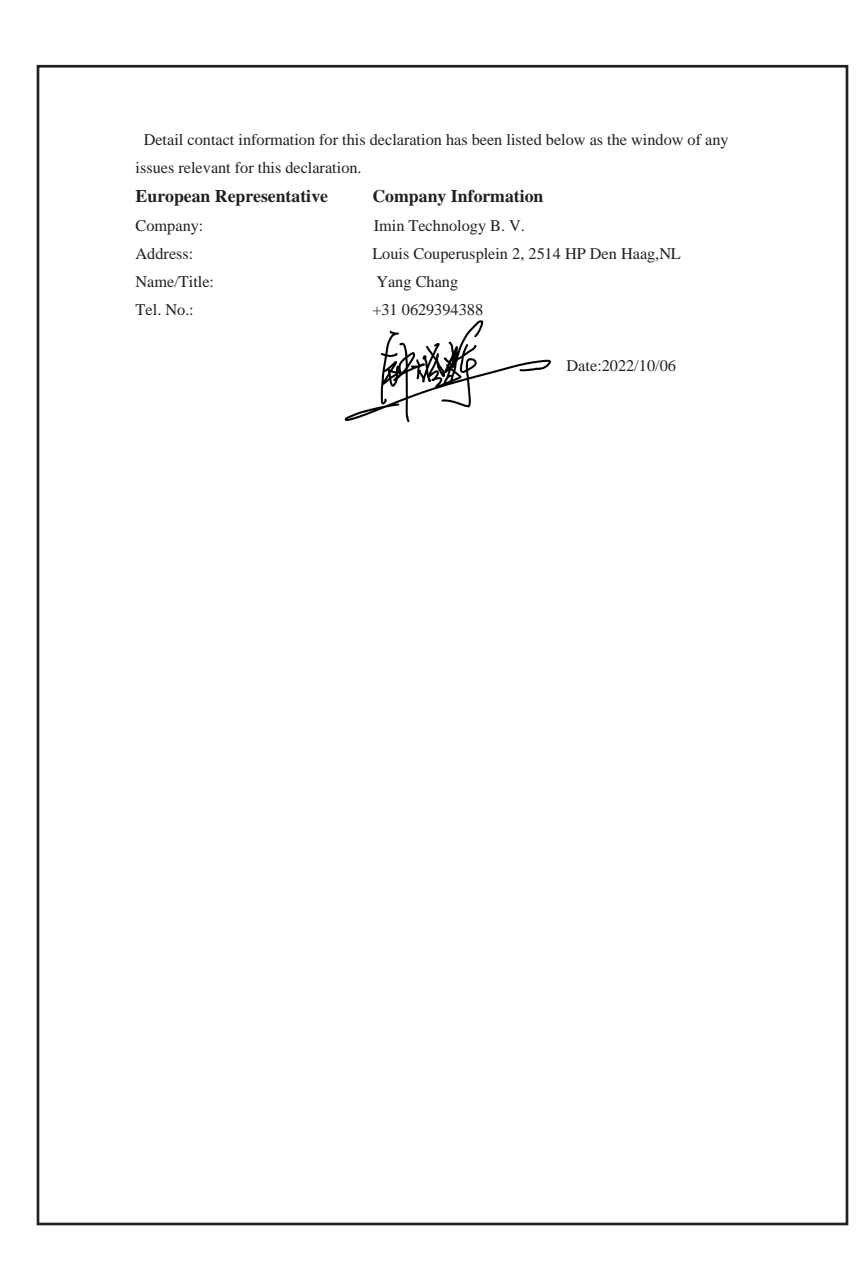

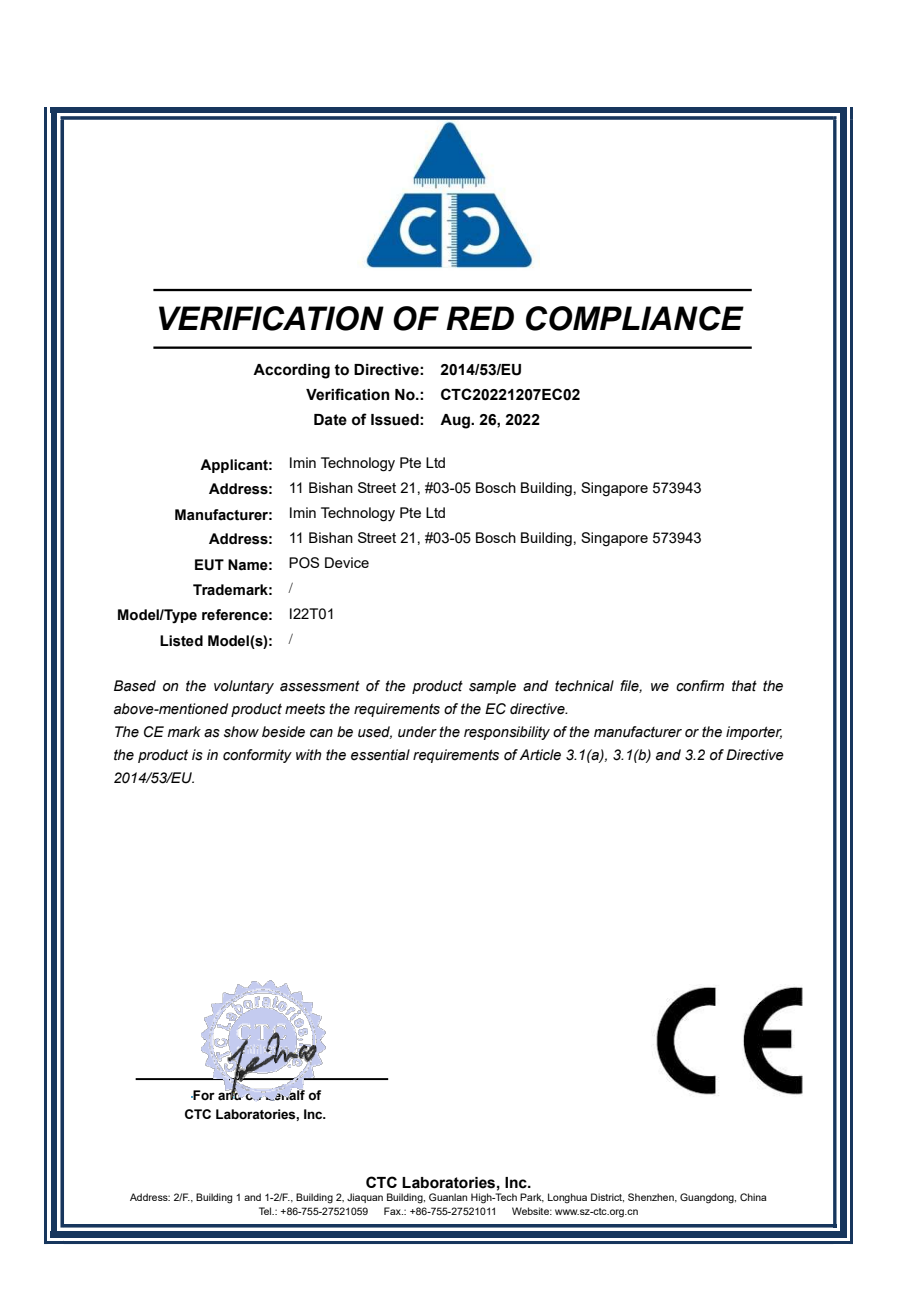

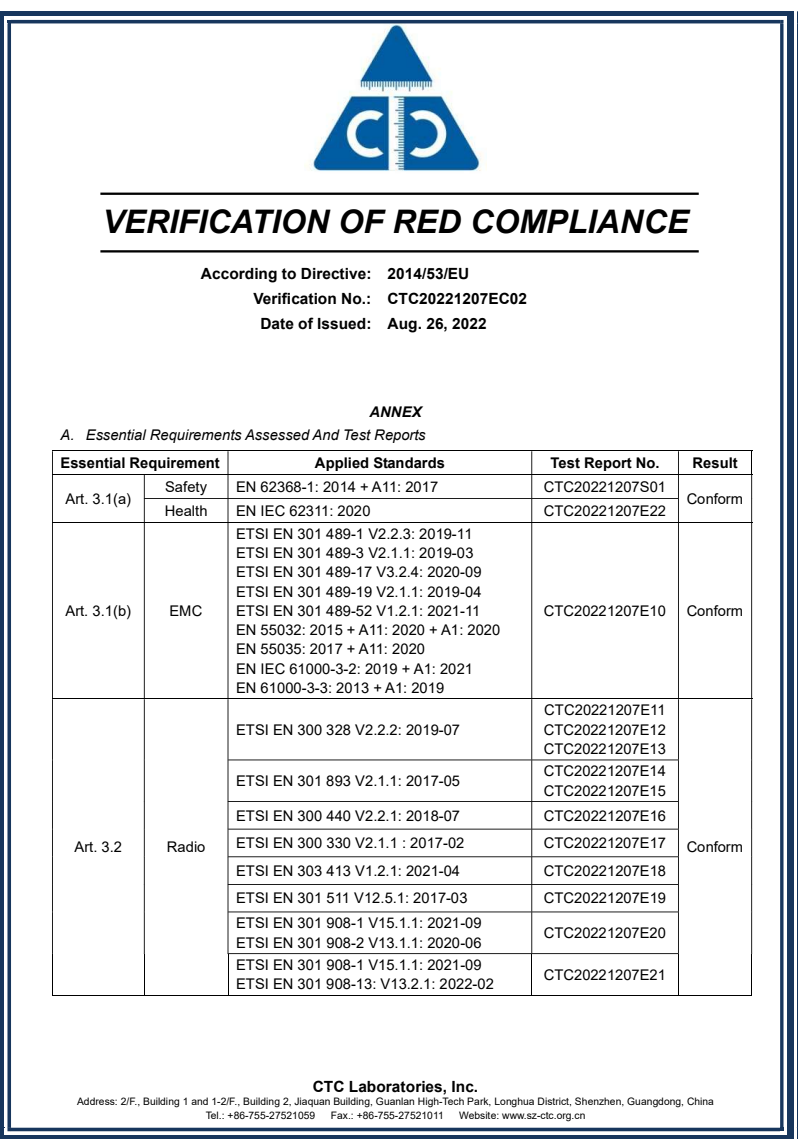

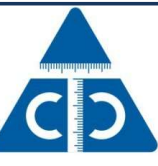

### VERIFICATION OF RED COMPLIANCE

According to Directive: 2014/53/EU Verification No.: CTC20221207EC02 Date of Issued: Aug. 26, 2022

B. Operating Frequencies And Maximum Power Emitted By Band

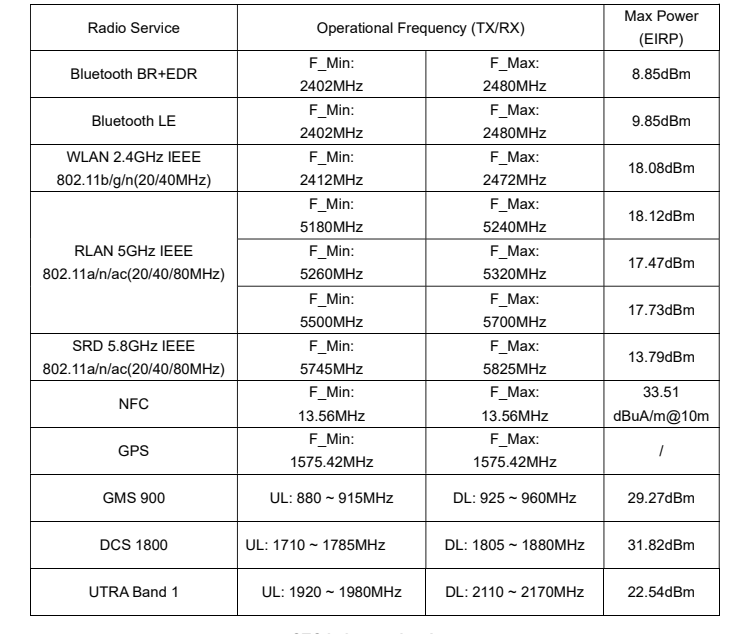

#### CTC Laboratories, Inc.

Address: 2/F., Building 1 and 1-2/F., Building 2, Jiaquan Building, Guanlan High-Tech Park, Longhua District, Shenzhen, Guangdong, China<br>Tel.: +86-755-27521059 Fax.: +86-755-27521011 Website: www.sz-ctc.org.cn

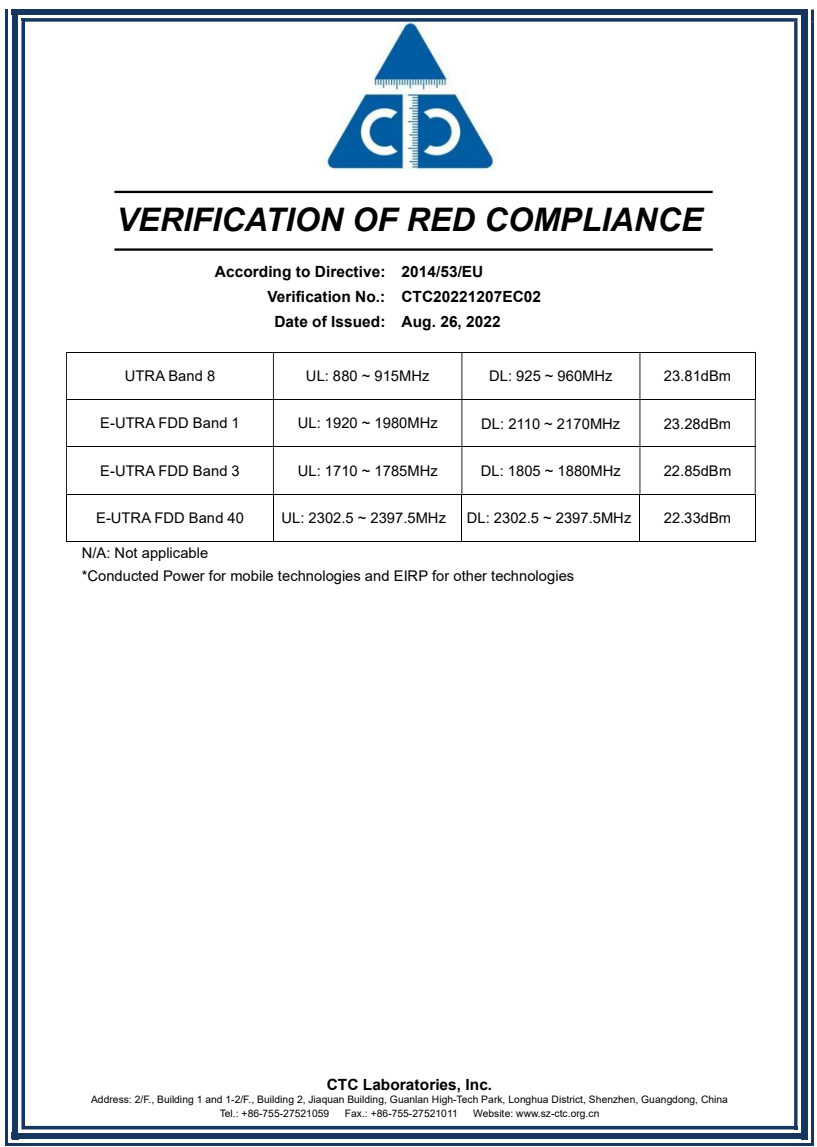

## **14. Autres produits Vectron**

Nous souhaitons attirer ici votre attention sur d'autres produits de Vectron .

Vous trouverez de plus amples informations et données techniques sur les produits Vectron sur Internet à l'adresse www.vectron.de.

Si vous avez des questions sur nos produits, veuillez vous adresser à votre revendeur Vectron.

### **14.1. Systèmes d'encaissement stationnaires Vectron**

Les systèmes d'encaissement stationnaires Vectron avec un matériel rapide et fiable Vectron sont parfaits pour une utilisation monoposte.

Leur propriété particulière en tant que serveur permet également d'échanger des données avec d'autres systèmes d'encaissement Vectron stationnaires et mobiles.

Dans la vaste gamme de produits, vous trouverez votre système d'encaissement Vectron idéal pour chaque application.

#### **14.1.1. Vectron POS 7**

La Vectron POS 7 est un système d'encaissement performant, qui peut entre autres être utilisée dans des réseaux de caisses et avec de nombreux périphériques.

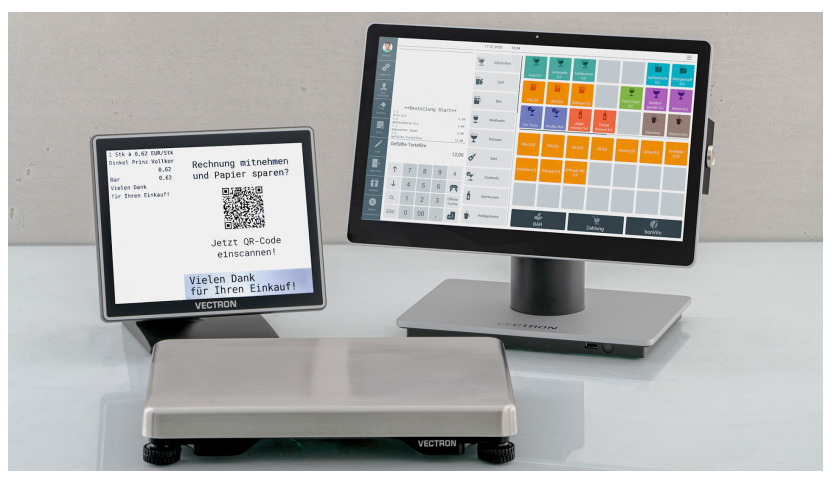

Fig. 9 : Vectron POS 7 avec afficheur client et balance en option

### **14.2. Systèmes d'encaissement mobiles Vectron**

#### **14.2.1. Vectron POS M4 Pay**

La Vectron POS M4 Pay est un système d'encaissement mobile à part entière, qui peut être utilisé comme terminal de paiement grâce à un logiciel supplémentaire. En tant que solution matérielle et logicielle d'encaissement à la fois professionnelle et complète, elle permet de réunir les opérations de commande et de paiement dans un seul appareil. Elle fonctionne de manière totalement autonome, donc sans caisse serveur supplémentaire. La caisse tactile ergonomique avec écran TFT-LCD convainc par sa simplicité d'utilisation et sa rapidité de prise de commande.

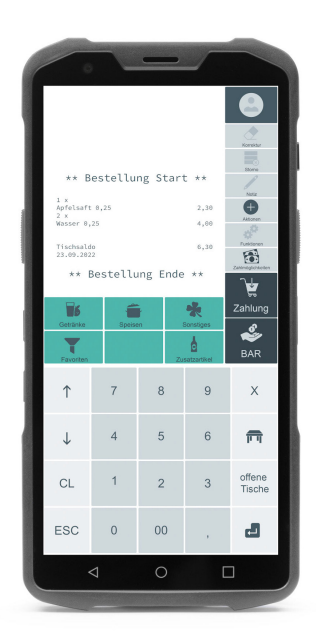

Fig. 10 : Vectron POS M4 Pay

**MANUEL UTILISATEUR** POS Life

### **14.3. Logiciel**

#### **14.3.1. Vectron MobileApp**

L'application d'encaissement pour la restauration est tellement facile à utiliser que vous serez familiarisé avec toutes les fonctions en quelques minutes. En même temps, l'application vous offre le confort dont vous avez besoin pour l'encaissement mobile.

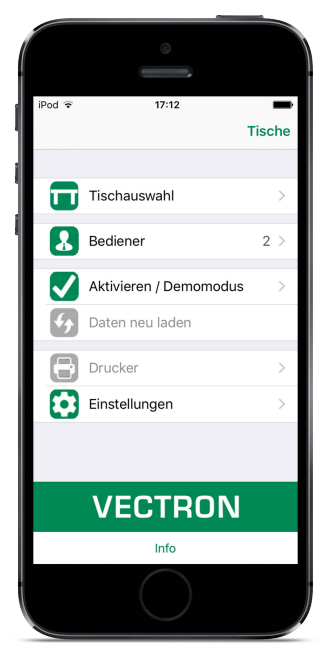

Fig. 11 : Vectron MobileApp

#### **14.3.2. Vectron Commander**

Le Vectron Commander est le logiciel de communication et d'analyse pour les systèmes d'encaissement Vectron. Le logiciel peut être utilisé sur des ordinateurs dotés du système d'exploitation Microsoft® Windows®.

Avec le Vectron Commander, vous pouvez appeler, évaluer et gérer les données des systèmes d'encaissement Vectron. Avec l'aide du logiciel, vous pouvez avoir un aperçu des ventes, des commandes et des heures de travail de vos employés.

Des données peuvent être envoyées simultanément à plusieurs systèmes d'encaissement et ceux-ci sont en mesure de les réceptionner.

Vectron Commander comprend une gestion des droits d'utilisateurs permettant d'accorder des droits individuels à chaque utilisateur.

Avec Vectron POS Anywhere, vous pouvez par exemple vous connecter à des systèmes d'encaissement via un réseau ou un modem, les contrôler à distance et contrôler les processus d'exploitation.

Le Vectron Commander peut être utilisé comme interface entre les logiciels de fabricants tiers, tels que les systèmes de gestion des marchandises et les systèmes d'encaissement Vectron.

#### **14.3.3. Vectron Journal Tool**

Le Vectron Journal Tool est un outil d'évaluation, d'archivage et d'analyse destiné aux données de journal des systèmes d'encaissement lues à l'aide du Vectron Commander.

Les entreprises de toutes les branches bénéficient toutes, de la même façon, des nombreuses fonctions proposées. Tous les processus de vente et toutes les actions s'affichent de façon détaillée et explicite

Pour chaque reçu, les buffers de saisie qui s'y rapportent (par ex. décompte, facture intermédiaire, bon de séparation, facture) sont déterminés et s'affichent.

Le logiciel s'installe sur les PC du commerce, par utilisation d'une base de données Microsoft SQL.

#### **14.3.4. Vectron POS PC**

Vectron POS PC est un logiciel qui peut être utilisé sur des ordinateurs dotés du système d'exploitation Microsoft® Windows®.

Le logiciel peut être utilisé en plus des applications habituelles de Windows, telles que les e-mails, la bureautique et la gestion des marchandises.

Le logiciel Vectron POS PC est compatible avec tous les systèmes d'encaissement Vectron mobiles et stationnaires, le Vectron Commander et le Vectron Journal Tool.

#### **14.3.5. Digital Cloud Services**

Les services de cloud computing numériques sont proposés sous les marques myVectron et bonVito. La gamme s'étend des fonctions de fidélisation et de paiement aux fonctions de réservation et de reporting en ligne. Tous les services sont connectés directement au système d'encaissement.